# **TITAN**

**Windows CE Development Kit Quickstart Manual** 

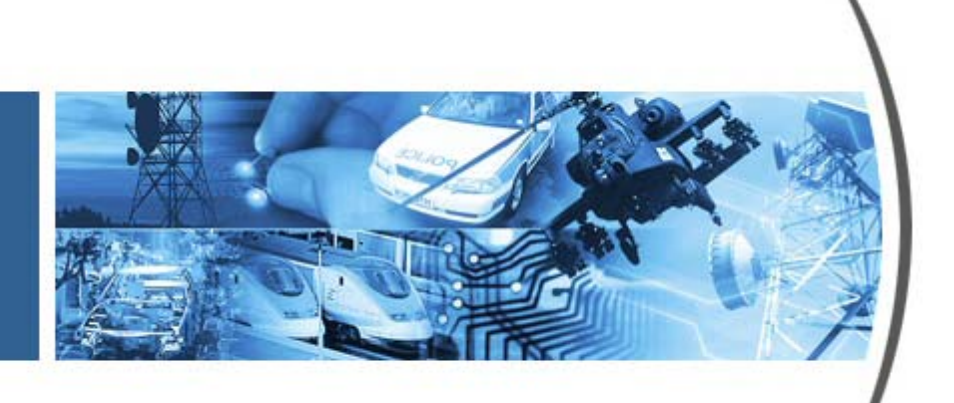

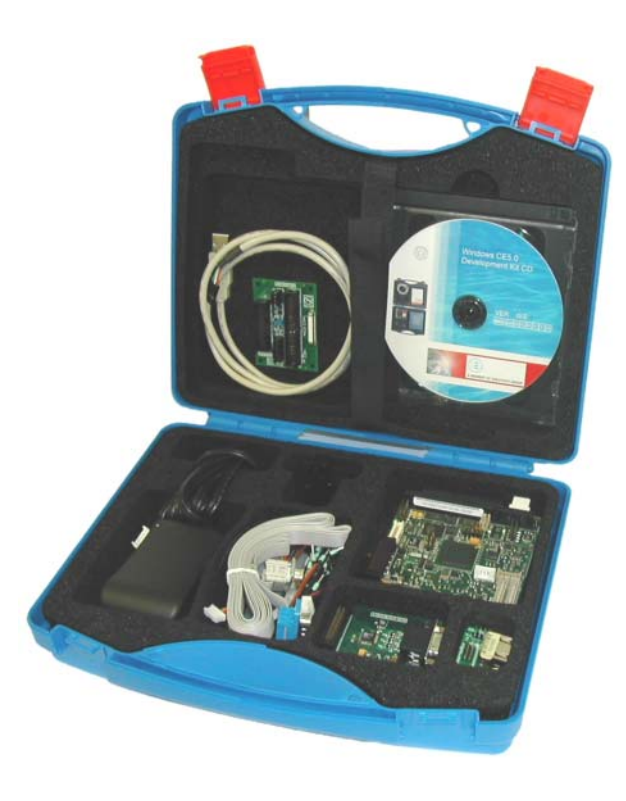

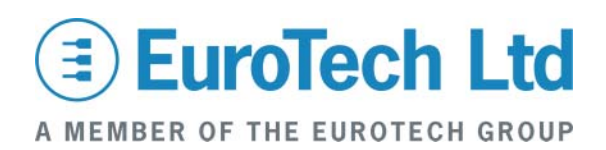

#### **Definitions**

Eurotech is the trading name for Eurotech Ltd.

#### **Disclaimer**

The information in this manual has been carefully checked and is believed to be accurate. Eurotech assumes no responsibility for any infringements of patents or other rights of third parties, which may result from its use.

Eurotech assumes no responsibility for any inaccuracies that may be contained in this document. Eurotech makes no commitment to update or keep current the information contained in this manual.

Eurotech reserves the right to make improvements to this document and/or product at any time and without notice.

#### **Warranty**

This product is supplied with a 3 year limited warranty. The product warranty covers failure of any Eurotech manufactured product caused by manufacturing defects. The warranty on all third party manufactured products utilized by Eurotech is limited to 1 year. Eurotech will make all reasonable effort to repair the product or replace it with an identical variant. Eurotech reserves the right to replace the returned product with an alternative variant or an equivalent fit, form and functional product. Delivery charges will apply to all returned products. Please check [www.eurotech-ltd.co.uk/support](http://www.eurotech-ltd.co.uk/support) for information about Product Return Forms.

#### **Trademarks**

Windows CE .NET and Windows CE 5.0 are trademarks of the Microsoft Corporation.

ARM and StrongARM are registered trademarks of ARM Ltd.

Intel and XScale are trademarks or registered trademarks of Intel Corporation or its subsidiaries in the United States and other countries.

CompactFlash is the registered trademark of SanDisk Corp.

All other trademarks and copyrights referred to are the property of their respective owners.

#### **Revision History**

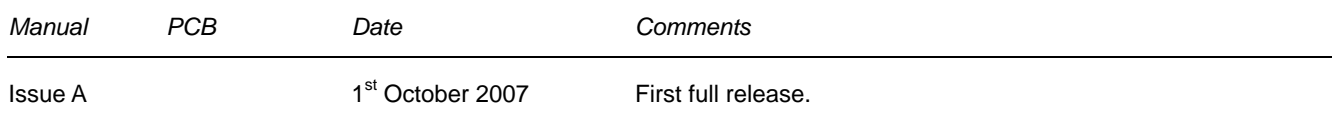

© 2007 Eurotech Ltd.

For contact details, see page [13](#page-12-0).

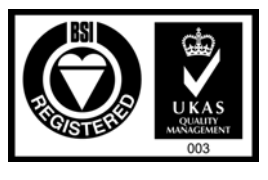

*ISO 9001 FM12961*

## Contents

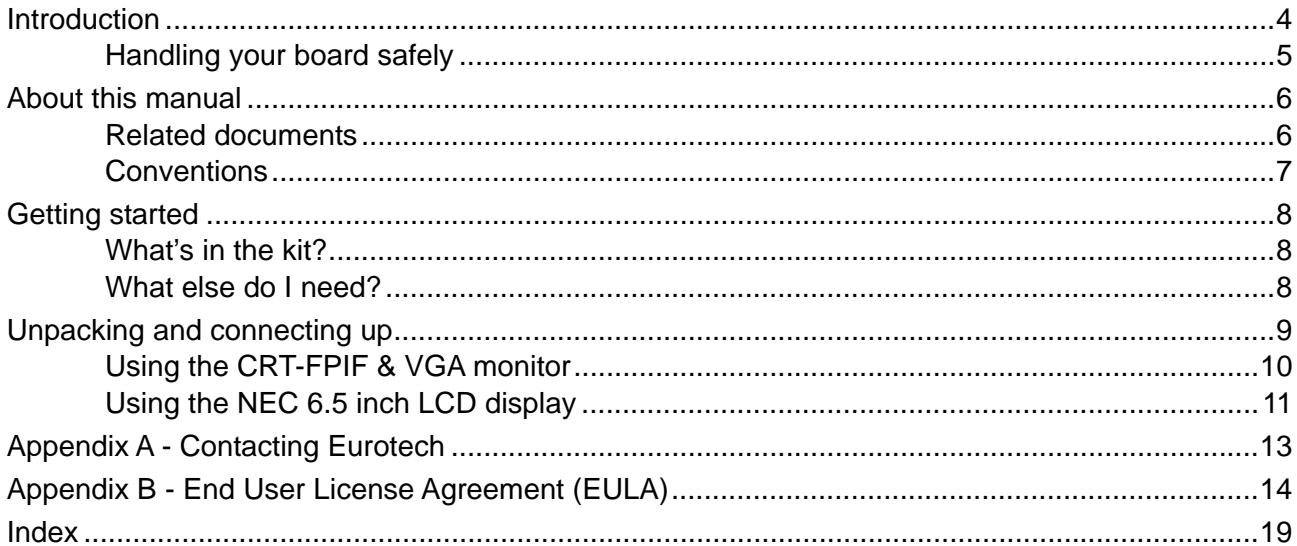

## <span id="page-3-0"></span>**Introduction**

The TITAN is an ultra low power, high functionality, PC104 compatible Single Board Computer (SBC) based on the Intel 520MHz PXA270 XScale RISC processor. The PXA270 is an implementation of the Intel XScale micro-architecture combined with a comprehensive set of integrated peripherals including:

- Intel<sup>®</sup> Wireless MMX<sup>™</sup> designed for high-performance multimedia.
- Three ON-board Serial ports.
- Enhanced LCD controller.
- USB host.
- USB client.
- 4-bit SD I/O.

The TITAN board offers many additional features that make it ideal for power-sensitive embedded communications, wireless, and automotive applications. These include:

- Up to 64MB Flash.
- 4/5 wire analog touchscreen interface.
- Ethernet controller.
- Watchdog timer.
- Two additional serial ports.
- AC'97 audio.
- I2C bus.
- PC/104 bus expansion.
- GPIO.
- SRAM (256K).

See the *TITAN Technical Manual* for details about the SBC features.

## <span id="page-4-0"></span>**Handling your board safely**

#### <span id="page-4-1"></span>*Anti-static handling*

The TITAN contains a number of sensitive CMOS devices. These could be damaged in the event of static electricity being discharged through them. Please observe anti-static precautions at all times when handling circuit boards. This includes storing boards in appropriate anti-static packaging and wearing a wrist strap when handling them.

#### *ElectroMagnetic Compatibility (EMC)*

The TITAN is classified as a component with regard to the European Community EMC regulations and it is the users responsibility to ensure that systems using the board are compliant with the appropriate EMC standards.

### *Packaging*

Please ensure that should a board need to be returned to Eurotech Ltd, it is adequately packed, preferably in the original packing material.

## <span id="page-5-0"></span>**About this manual**

This manual helps you get your TITAN single board computer up and running as quickly as possible. It provides information about the components contained in your TITAN development kit and tells you how to configure the board and connect it to the host system.

### **Related documents**

This manual is supplied as part of the TITAN Windows CE development kit. Datasheets for the major devices used on the TITAN board along with many other useful examples are also included. For more detailed and up-to-date information please refer to the documentation available on the CD that accompanies your development kit. This includes:

- *Development Kit CD Quickstart Guide* (HTML), which provides detailed information, organized in easy-to-access pages that you can navigate with your browser. It tells you how the CD is organized, where to find things and how to get more information for a particular topic.
- *TITAN Technical Manual* (PDF), which provides detailed reference information about all aspects of the TITAN.
- *TITAN Windows CE development kit Quickstart Manual* (PDF).

## <span id="page-6-0"></span>**Conventions**

### *Symbols*

The following symbols are used in this guide:

### **Symbol Explanation**

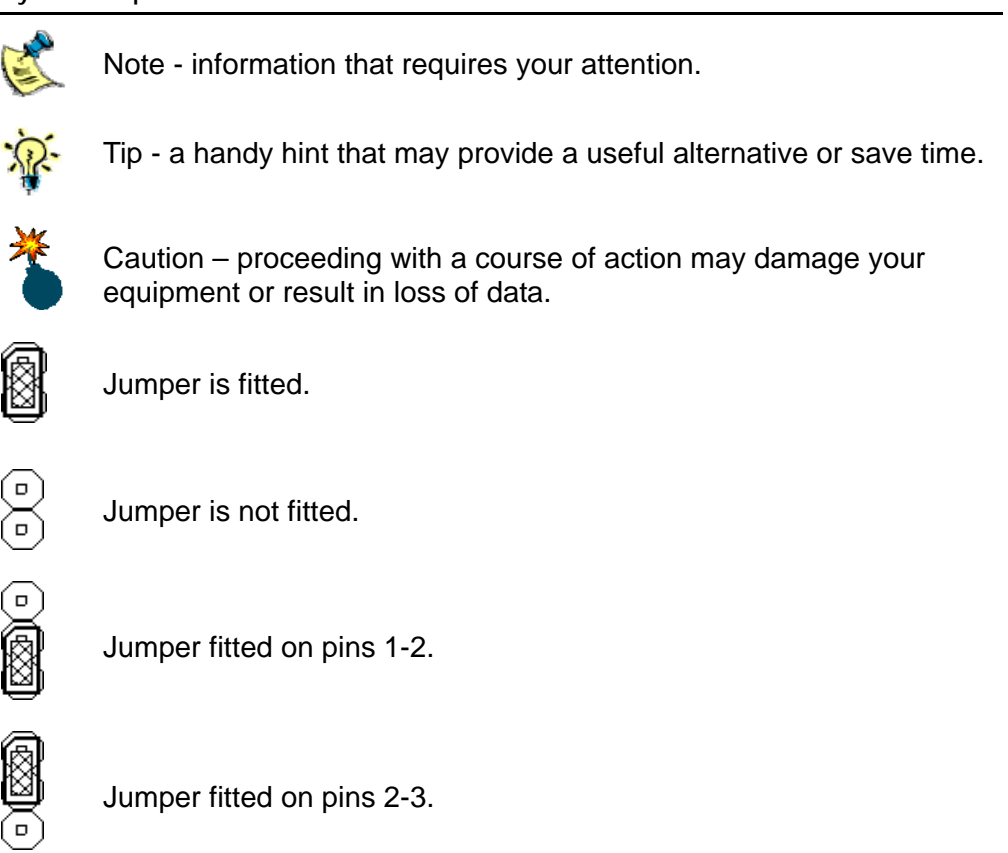

## <span id="page-7-0"></span>**Getting started**

## **What's in the kit?**

The standard TITAN Windows CE development kit contains the following items:

- TITAN-M64-F32-R6 boards.
- +5V @2.5 A (110-240VAC input) power supply.
- TITAN Quickstart manual. (Other technical manuals are included on the CD.)
- Serial port breakout cable.
- RS-232 null modem adapter.
- RS-232 serial cable (ribbon, 2m).
- Flat panel display cable.
- A Touchscreen cable.
- FPIF-CRT (breakout assembly with standard CRT socket).
- Ethernet breakout assembly with standard RJ45 socket.
- USB breakout cable.
- Audio breakout cable.
- PC/104 mounting pillars (two sets).

The development kit may also include:

- Microsoft eMbedded Visual C++ 4.0 CD.
- Microsoft Platform Builder for Windows CE 5.0 (evaluation version).

## **What else do I need?**

If your development kit includes an LCD then you do not need any other components to power up.

If your development kit does not include an LCD then you need a VGA compatible monitor with a DB15 connector.

A USB mouse and an Ethernet connection may also be useful although not essential.

## <span id="page-8-0"></span>**Unpacking and connecting up**

This section guides you, step-by-step, through the process of connecting up the TITAN for the first time and powering up the system.

The TITAN is delivered ready to run. There are no link settings or configuration switches that need to be adjusted for the board to operate, however as instructed below, you should enable the battery link so that the on-board RTC operates as expected.

For normal development, connections to the development computer via Ethernet and USB are recommended. The TITAN has DHCP enabled by default, so make sure the development system includes a DHCP server, or connect the TITAN to a network that has DHCP capabilities.

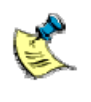

A number of the components are static-sensitive, so standard anti-static precautions must be taken during use. For more information, see [Anti-static](#page-4-1) [handling](#page-4-1), page [5.](#page-4-1)

## <span id="page-9-0"></span>**Using the CRT-FPIF & VGA monitor**

- **1** Remove the TITAN CPU board and all other cables from the development kit box and place them on a static-free work surface. If the board shows any signs of damage during transit, please contact Eurotech before proceeding.
- **2** Enable the battery by fitting the jumper labeled JP1.
- **3** Plug the Ethernet breakout board cable into the socket labeled J11, and the Ethernet status LED cable into the socket labeled J12.

 Plug an Ethernet cable into the Ethernet breakout board, and the other end into your development system or network. (A crossover cable is supplied in the kit to enable direct connection between the TITAN and your host development PC.)

- **4** Connect a monitor to the ZEUS-FPFI-CRT board.
- **5** Connect the ZEUS FPIF-CRT board to the J4 connector.
- **6** Fit the TITAN power supply cable to the power input J15.
- **7** Plug in the power supply. The Windows CE desktop appears after about 15 seconds.

The following diagram shows the recommended connections for use with a VGA monitor:

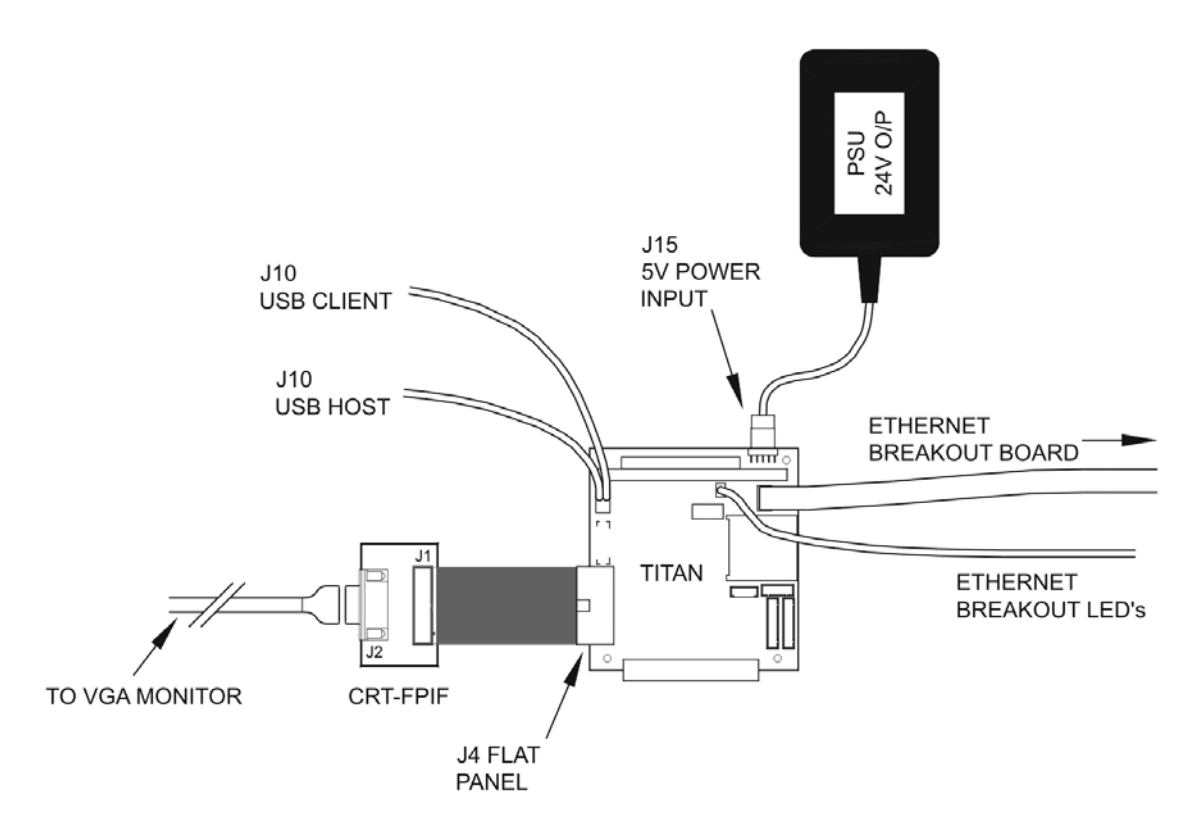

## <span id="page-10-0"></span>**Using the NEC 6.5 inch LCD display**

An NEC TFT flat panel (part number NL6448BC20-08E) is supplied in the flat panel variants of the development kit.

For information about other flat panels supported by the TITAN board, contact Eurotech Ltd technical support. See [Appendix A - Contacting Eurotec](#page-12-1)h, page [13.](#page-12-0)

- **1** Remove the TITAN CPU board and all other cables from the development kit box and place them on a static-free work surface. If the board shows any signs of damage during transit, please contact Eurotech before proceeding.
- **2** Enable the battery by fitting the jumper labeled JP1.
- **3** Plug the Ethernet breakout board cable into the socket labeled J11, and the Ethernet status LED cable into the socket labeled J12.

Plug an Ethernet cable into the Ethernet breakout board, and the other end into your development system or network. (A crossover cable is supplied in the kit to enable direct connection between the TITAN and your host development PC.)

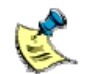

You should make sure that the power is off while connecting the LCD, as the backlight inverter generates a very high voltage.

- **4** Plug one end of the interface cable into the TITAN flat panel connector J4. Plug the other end into the ZEUS FPIF board connector J1.
- **5** On the ZEUS FPIF board, JP1 must have a link present in position A.
- **6** Plug the large connector on the LCD cable into the ZEUS FPIF board connector J2. Plug the D-shaped connector into the LCD panel and the smaller cable into the backlight inverter board connector CN1.
- **7** Plug the two remaining cables from the LCD into the backlight inverter board connectors CN2 and CN3.
- **8** Plug the 4-wire ribbon cable into the TITAN connector J5.
- **9** Plug the other end of the 4-wire cable into the touchscreen.

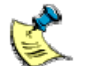

Pin 1 is marked on the touchscreen with an arrow. The 4-wire ribbon cable must be oriented so that the brown wire is connected to pin 1.

- **10** Fit the TITAN power supply cable to the power input J15.
- **11** Plug in the power supply. The Windows CE desktop appears after about 15 seconds.

The following diagram shows the recommended connections for use with an LCD and touchscreen:

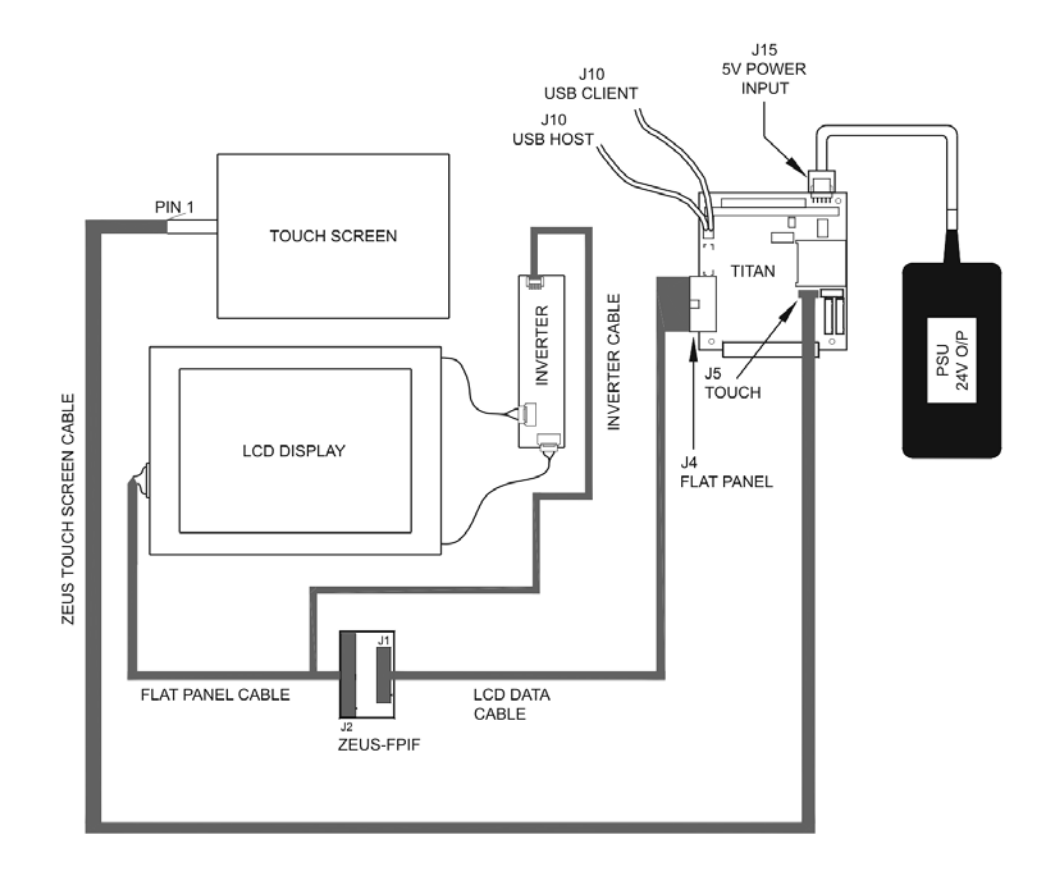

## <span id="page-12-1"></span><span id="page-12-0"></span>**Appendix A - Contacting Eurotech**

## **Eurotech sales**

Eurotech's sales team is always available to assist you in choosing the board that best meets your requirements.

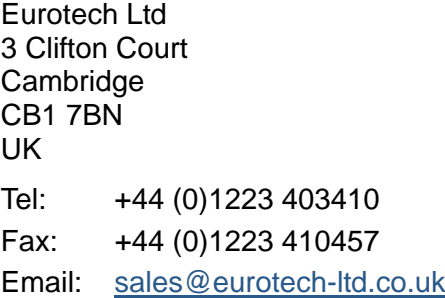

Comprehensive information about our products is also available at our web site: [www.eurotech-ltd.co.uk](http://www.eurotech-ltd.co.uk/).

While Eurotech's sales team can assist you in making your decision, the final choice of boards or systems is solely and wholly the responsibility of the buyer. Eurotech's entire liability in respect of the boards or systems is as set out in Eurotech's standard terms and conditions of sale. If you intend to write your own low level software, you can start with the source code on the disk supplied. This is example code only to illustrate use on Eurotech's products. It has not been commercially tested. No warranty is made in respect of this code and Eurotech shall incur no liability whatsoever or howsoever arising from any use made of the code.

## **Eurotech technical support**

Eurotech has a team of dedicated technical support engineers available to provide a quick response to your technical queries.

Tel: +44 (0)1223 412428 Fax: +44 (0)1223 410457 Email: [support@eurotech-ltd.co.uk](mailto:support@eurotech-ltd.co.uk)

## **Eurotech Group**

Eurotech Ltd is a subsidiary of Eurotech Group. For further details see [www.eurotech.com](http://www.eurotech.com/)

## <span id="page-13-0"></span>**Appendix B - End User License Agreement (EULA)**

This development kit is supplied with a licensed copy of Windows CE.

A license must be purchased for all products that use this software. By using this development kit, you have accepted the terms set out in the 'End user license agreement' (EULA), printed below and on the following pages, and included on the development kit CD, in the Documentation\EULA folder. In all cases you must include a copy (printed or electronic) of the EULA. If you are not the end user, you must supply a copy of the EULA to your customer, and make it clear that they accept the terms of the agreement. The EULA must be distributed along the supply chain to the end user. It is the responsibility of each supplier to make clear to their customer the terms of the EULA.

#### **Attachment A**

#### **END-USER LICENSE AGREEMENT FOR MICROSOFT SOFTWARE**

#### **MICROSOFT CUSTOM SOFTWARE DEVELOPMENT KIT FOR WINDOWS CE 5.0 (referred to as the "Microsoft Custom SDK")**

PLEASE READ this Microsoft End-User License Agreement ("EULA") CAREFULLY. This EULA is a legal agreement between you (either an individual or a single entity) and Microsoft Corporation for the Microsoft software product identified above, which may include associated media, printed materials, and "online" or electronic documentation ("SOFTWARE PRODUCT"). BY USING THE SOFTWARE PRODUCT, YOU ACCEPT THESE TERMS. IF YOU DO NOT ACCEPT THEM, RETURN THE SOFTWARE PRODUCT FOR A REFUND OR CREDIT. YOU MAY CONTACT MICROSOFT AT 1- 800-MICROSOFT OR THE MICROSOFT SUBSIDIARY SERVING YOUR COUNTRY (INFORMATION AVAILABLE AT WWW.MICROSOFT.COM/WORLDWIDE) FOR INFORMATION ABOUT MICROSOFT'S REFUND POLICIES.

#### **SOFTWARE PRODUCT LICENSE**

**NOTICE**: The SOFTWARE PRODUCT was configured for you by a licensee of Microsoft Windows CE. For purposes of this EULA, the licensee of Microsoft Windows CE is referred to as the "Platform Developer". The SOFTWARE PRODUCT as delivered to you by the Platform Developer contains software and documentation from Microsoft Corporation which is identified in the SDK root directory (where "SDK" is a name chosen by the Platform Developer) under \Windows CE Tools\WCE500\<SDK Name>\ MSManifest.txt The SOFTWARE PRODUCT may also be accompanied by software and documentation from the Platform Developer. The software and documentation from the Platform Developer ("Platform Developer Components") and the terms under which you can use such Platform Developer Components are provided to you directly from the Platform Developer (the "Platform Developer EULA"). References to the SOFTWARE PRODUCT in this EULA are for the Microsoft software and documentation contained within the Microsoft Custom SDK and do not include Platform Developer Components.

#### **1. GRANT OF LICENSE.**

**a. SOFTWARE PRODUCT.** Microsoft may provide the SOFTWARE PRODUCT accompanying this EULA as a Web-based download or on a CD-ROM or other fixed media. Microsoft grants to you a limited, non-exclusive, nonassignable, non-transferable, personal right to install and use the enclosed SOFTWARE PRODUCT on a single computer on your premises for the sole purpose of developing and testing your software applications and/or drivers for products that use Windows CE operating system software.

**b. Reservation of Rights and Ownership.** This EULA grants you rights solely with regard to your use of the SOFTWARE PRODUCT. With regard to Microsoft's SOFTWARE PRODUCT, Microsoft reserves all rights not expressly granted to you in this EULA. The SOFTWARE PRODUCT is protected by copyright and other intellectual property laws and treaties. Microsoft or its suppliers own the title, copyright, and other intellectual property rights in the SOFTWARE PRODUCT. **The SOFTWARE PRODUCT is licensed, not sold**.

#### **2. DESCRIPTION OF OTHER RIGHTS AND LIMITATIONS.**

- **a. Reverse-Engineering.** You may not reverse-engineer, decompile, or disassemble the SOFTWARE PRODUCT, except and only to the extent that such activity is expressly permitted by applicable law notwithstanding this limitation.
- **b. Support Services.** Microsoft does not provide support for the SOFTWARE PRODUCT. Support, if any, may be available from the Platform Developer.
- **c. Consent to use of Data**. You agree that Microsoft and its affiliates may collect and use technical information gathered as part of the product support services provided to you, if any, related to the SOFTWARE PRODUCT. Microsoft may use this information solely to improve our products or to provide customized services or technologies to you. Microsoft may disclose this information to others, but not in a form that personally identifies you.
- **d. Software Transfer.** 
	- *Transfer Internal.* You may move the SOFTWARE PRODUCT to a different computer on your premises. After the transfer, you must completely remove the SOFTWARE PRODUCT from the former computer.
	- *Transfer to Third Party.* You may not assign or otherwise transfer the SOFTWARE PRODUCT or any of your rights hereunder to any third party.
	- *Renting.* You may not rent, lease or lend the SOFTWARE PRODUCT.
- **e. Application/Driver Limitations***.* You may not use or include the SOFTWARE PRODUCT, nor any components thereof, in the development of any application, device or system in which a malfunction would result in a foreseeable risk of personal injury, death or severe physical or environmental damage.

#### **3. EXPORT RESTRICTIONS.**

You acknowledge that the SOFTWARE PRODUCT is of U.S. origin and subject to U.S. export jurisdiction. You agree to comply with all applicable international and national laws that apply to these products, including the U.S. Export Administration Regulations, as well as end-user, end-use and destination restrictions issued by U.S. and other governments. For additional information, see http://www.microsoft.com/exporting/.

#### **4. LINKS TO THIRD PARTY SITES.**

If third party links are included in the SOFTWARE PRODUCT, you may link to third party sites through the use of the SOFTWARE PRODUCT. The third party sites are not under the control of Microsoft, and Microsoft is not responsible for the contents of any third party sites, any links contained in third party sites, or any changes or updates to third party sites. Microsoft is not responsible for web casting or any other form of transmission received from any third party sites. Microsoft is providing these links to third party sites to you only as a convenience, and the inclusion of any link does not imply an endorsement by Microsoft of the third party site.

#### **5. ADDITIONAL SOFTWARE.**

This EULA applies to updates, feature packs, critical updates, hot fixes, service packs, supplements, add-on components, or Internet-based services components (collectively "Supplement") of the SOFTWARE PRODUCT that Microsoft may provide to you or make available to you after the date you obtain your initial copy of the SOFTWARE PRODUCT, unless we provide other terms along with the Supplement. Microsoft reserves the right to discontinue any Internet-based services provided to you or made available to you through the use of the SOFTWARE PRODUCT.

#### **6. DISCLAIMER OF WARRANTIES.**

To the maximum extent permitted by applicable law, Microsoft and its suppliers provide the SOFTWARE PRODUCT and support services (if any) **AS IS AND WITH ALL FAULTS**, and hereby disclaim all other warranties and conditions, whether express, implied, or statutory, including, but not limited to, any (if any) implied warranties, duties or conditions of merchantability, of fitness for a particular purpose, of reliability or availability, of accuracy or completeness of responses, of results, of workmanlike effort, of lack of viruses, and of lack of negligence, all with regard to the SOFTWARE PRODUCT, and the provision of or failure to provide support or other services, information, software, and related content through the SOFTWARE PRODUCT or otherwise arising out of the use of the SOFTWARE PRODUCT. Also, there is no warranty or condition of title, quiet enjoyment, quiet possession, correspondence to description, or non-infringement with regard to the SOFTWARE PRODUCT.

#### **7. EXCLUSION OF INCIDENTAL, CONSEQUENTIAL, AND CERTAIN OTHER DAMAGES**.

To the maximum extent permitted by applicable law, in no event shall Microsoft or its suppliers be liable for any special, incidental, punitive, indirect, or consequential damages whatsoever (including, but not limited to, damages for loss of profits or confidential or other information, for business interruption, for personal injury, for loss of privacy, for failure to meet any duty including of good faith or of reasonable care, for negligence, and for any other pecuniary or other loss whatsoever) arising out of or in any way related to the use of or inability to use the SOFTWARE PRODUCT. The provision of or failure to provide support or other services, information, software, and related content through the SOFTWARE PRODUCT or otherwise arising out of or the use of the SOFTWARE PRODUCT, or otherwise under or in connection with any provision of this EULA, even in the event of the fault, tort (including negligence), strict liability, breach of contract, or breach of warranty of Microsoft or any supplier, and even if Microsoft or any supplier has been advised of the possibility of such damages.

#### **8. LIMITATION OF LIABILITY AND REMEDIES.**

Notwithstanding any damages that you might incur for any reason whatsoever (including, without limitation, all damages referenced above and all direct or general damages), the entire liability of Microsoft and any of its suppliers under any provision of this EULA and your exclusive remedy for all of the foregoing shall be limited to the greater of the amount actually paid by you for the SOFTWARE PRODUCT or US\$5.00. the foregoing limitations, exclusions, and disclaimers (including sections 6 and 7 above) shall apply to the maximum extent permitted by applicable law, even if any remedy fails its essential purpose.

#### **9. CHOICE OF LAW.**

If you acquired this SOFTWARE PRODUCT in the United States, this EULA is governed by the laws of the State of Washington. If you acquired this SOFTWARE PRODUCT in Canada, unless expressly prohibited by local law, this EULA is governed by the laws in force in the Province of Ontario, Canada, and, in respect of any dispute which may arise hereunder; you consent to the jurisdiction of the federal and provincial courts sitting in Toronto, Ontario. If this SOFTWARE PRODUCT was acquired outside the United States, then local law may apply.

#### **10. ENTIRE AGREEMENT.**

This EULA (including any addendum or amendment to this EULA provided by Microsoft) is the entire agreement between you and Microsoft. It supersedes all prior or contemporaneous oral or written communications, proposals, and representations with respect to the SOFTWARE PRODUCT or any other subject matter covered by this EULA.

#### **11. SEVERABILITY.**

To the extent the terms of any Microsoft policies or programs for support services conflict with the terms of this EULA, the terms of this EULA shall control.

Si vous avez acquis votre produit Microsoft au CANADA, la garantie limitée suivante s'applique :

DÉNI DE GARANTIES. DANS LA MESURE MAXIMALE PERMISE PAR LES LOIS APPLICABLES, LE LOGICIEL ET LES SERVICES DE SOUTIEN TECHNIQUE (LE CAS ÉCHÉANT) SONT FOURNIS TELS QUELS ET AVEC TOUS LES DÉFAUTS PAR MICROSOFT ET SES FOURNISSEURS, LESQUELS PAR LES PRÉSENTES DÉNIENT TOUTES AUTRES GARANTIES ET CONDITIONS EXPRESSES, IMPLICITES OU EN VERTU DE LA LOI, NOTAMMENT, MAIS SANS LIMITATION, (LE CAS ÉCHÉANT) LES GARANTIES, DEVOIRS OU CONDITIONS IMPLICITES DE QUALITÉ MARCHANDE, D'ADAPTATION À UNE FIN PARTICULIÈRE, DE FIABILITÉ OU DE DISPONIBILITÉ, D'EXACTITUDE OU D'EXHAUSTIVITÉ DES RÉPONSES, DES RÉSULTATS, DES EFFORTS DÉPLOYÉS SELON LES RÈGLES DE L'ART, D'ABSENCE DE VIRUS ET D'ABSENCE DE NÉGLIGENCE, LE TOUT À L'ÉGARD DU LOGICIEL ET DE LA PRESTATION OU DE L'OMISSION DE LA PRESTATION DES SERVICES DE SOUTIEN TECHNIQUE OU À L'ÉGARD DE LA FOURNITURE OU DE L'OMISSION DE LA FOURNITURE DE TOUS AUTRES SERVICES, RENSEIGNEMENTS, LOGICIELS, ET CONTENU QUI S'Y RAPPORTE GRÂCE AU LOGICIEL OU PROVENANT AUTREMENT DE L'UTILISATION DU LOGICIEL . PAR AILLEURS, IL N'Y A AUCUNE GARANTIE OU CONDITION QUANT AU TITRE DE PROPRIÉTÉ, À LA JOUISSANCE OU LA POSSESSION PAISIBLE, À LA CONCORDANCE À UNE DESCRIPTION NI QUANT À UNE ABSENCE DE CONTREFAÇON CONCERNANT LE LOGICIEL.

EXCLUSION DES DOMMAGES ACCESSOIRES, INDIRECTS ET DE CERTAINS AUTRES DOMMAGES. DANS LA MESURE MAXIMALE PERMISE PAR LES LOIS APPLICABLES, EN AUCUN CAS MICROSOFT OU SES FOURNISSEURS NE SERONT RESPONSABLES DES DOMMAGES SPÉCIAUX, CONSÉCUTIFS, ACCESSOIRES OU INDIRECTS DE QUELQUE NATURE QUE CE SOIT (NOTAMMENT, LES DOMMAGES À L'ÉGARD DU MANQUE À GAGNER OU DE LA DIVULGATION DE RENSEIGNEMENTS CONFIDENTIELS OU AUTRES, DE LA PERTE D'EXPLOITATION, DE BLESSURES CORPORELLES, DE LA VIOLATION DE LA VIE PRIVÉE, DE L'OMISSION DE REMPLIR TOUT DEVOIR, Y COMPRIS D'AGIR DE BONNE FOI OU D'EXERCER UN SOIN RAISONNABLE, DE LA NÉGLIGENCE ET DE TOUTE AUTRE PERTE PÉCUNIAIRE OU AUTRE PERTE DE QUELQUE NATURE QUE CE SOIT) SE RAPPORTANT DE QUELQUE MANIÈRE QUE CE SOIT À L'UTILISATION DU LOGICIEL OU À L'INCAPACITÉ DE S'EN SERVIR, À LA PRESTATION OU À L'OMISSION DE LA PRESTATION DE SERVICES DE SOUTIEN TECHNIQUE OU À LA FOURNITURE OU À L'OMISSION DE LA FOURNITURE DE TOUS AUTRES SERVICES, RENSEIGNEMENTS, LOGICIELS, ET CONTENU QUI S'Y RAPPORTE GRÂCE AU LOGICIEL OU PROVENANT AUTREMENT DE L'UTILISATION DU LOGICIEL OU AUTREMENT AUX TERMES DE TOUTE DISPOSITION DE LA PRÉSENTE CONVENTION OU RELATIVEMENT À UNE TELLE DISPOSITION, MÊME EN CAS DE FAUTE, DE DÉLIT CIVIL (Y COMPRIS LA NÉGLIGENCE), DE RESPONSABILITÉ STRICTE, DE VIOLATION DE CONTRAT OU DE VIOLATION DE GARANTIE DE MICROSOFT OU DE TOUT FOURNISSEUR ET MÊME SI MICROSOFT OU TOUT FOURNISSEUR A ÉTÉ AVISÉ DE LA POSSIBILITÉ DE TELS DOMMAGES.

LIMITATION DE RESPONSABILITÉ ET RECOURS. MALGRÉ LES DOMMAGES QUE VOUS PUISSIEZ SUBIR POUR QUELQUE MOTIF QUE CE SOIT (NOTAMMENT, MAIS SANS LIMITATION, TOUS LES DOMMAGES SUSMENTIONNÉS ET TOUS LES DOMMAGES DIRECTS OU GÉNÉRAUX OU AUTRES), LA SEULE RESPONSABILITÉ DE MICROSOFT ET DE L'UN OU L'AUTRE DE SES FOURNISSEURS AUX TERMES DE TOUTE DISPOSITION DE LA PRÉSENTE CONVENTION ET VOTRE RECOURS EXCLUSIF À L'ÉGARD DE TOUT CE QUI PRÉCÈDE SE LIMITE AU PLUS ÉLEVÉ ENTRE LES MONTANTS SUIVANTS : LE MONTANT QUE VOUS AVEZ RÉELLEMENT PAYÉ POUR LE LOGICIEL OU 5,00 \$US. LES LIMITES, EXCLUSIONS ET DÉNIS QUI PRÉCÈDENT (Y COMPRIS LES CLAUSES CI-

DESSUS), S'APPLIQUENT DANS LA MESURE MAXIMALE PERMISE PAR LES LOIS APPLICABLES, MÊME SI TOUT RECOURS N'ATTEINT PAS SON BUT ESSENTIEL.

À moins que cela ne soit prohibé par le droit local applicable, la présente Convention est régie par les lois de la province d'Ontario, Canada. Vous consentez à la compétence des tribunaux fédéraux et provinciaux siégeant à Toronto, dans la province d'Ontario.

Au cas où vous auriez des questions concernant cette licence ou que vous désiriez vous mettre en rapport avec Microsoft pour quelque raison que ce soit, veuillez utiliser l'information contenue dans le Logiciel pour contacter la filiale de Microsoft desservant votre pays, ou visitez Microsoft sur le World Wide Web à [www.microsoft.com.](http://www.microsoft.com/)

#### <span id="page-18-0"></span>**A**

Address Map · 8 anti-static · 5

### **B**

boot · 9

### **C**

 $C_{++}$   $\cdot$  8 CAN bus · 4 connect · 9 contacting Eurotech Ltd · 12 contents of kit · 8 conventions · 7

### **D**

disclaimer · 2

#### **E**

eMbedded Visual C++ · 8 EMC regulations · 5 End User License Agreement (EULA) · 13 Ethernet · 4 interface · 10, 11 Eurotech Ltd, contacting · 12

### **G**

GPIO · 4

#### **I**

Intel · 2 PXA270 XScale RISC · 4 interface, Ethernet · 10, 11

#### **K**

key · 7 kit contents · 8

#### **L**

license, purchasing · 13

#### **M**

Module · 8

#### **P**

pin 1 · 11 power supply · 8 power supply · 10 PXA270 XScale RISC · 4

#### **R**

related documents · 6 returns · 2

#### **S**

sales team · 12 source code · 12 static · 5 supplier responsibility  $\cdot$  13 support, technical  $\cdot$  12 symbols · 7

#### **T**

technical support · 12

#### **U**

unpack · 9

#### **V**

Visual C++ · 8

#### **W**

warranty · 2